# **IBM SPSS Statistics - Essentials for R: Windows** 用インストール手順

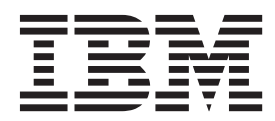

## 目次

#### **[IBM SPSS Statistics - Essentials for R](#page-4-0)** [のインストール手順](#page-4-0) **(Windows** 用**). . . . [1](#page-4-0)** [IBM SPSS Statistics - Essentials for R](#page-4-0) のインストー **ル手順 (Windows 用) . . . . . . . . . . . 1** 概要 . . . . . . . . . . . . . . . . 1 IBM SPSS Statistics [アプリケーションのインストール](#page-4-0) [1](#page-4-0) R 3.2 [のダウンロードおよびインストール](#page-4-0) . . . . [1](#page-4-0) [IBM SPSS Statistics - Essentials for R](#page-5-0) のダウンロー ドおよびインストール . . . . . . . . . . . 2

#### [IBM SPSS Statistics - Integration Plug-in for R](#page-6-0) の使用 を開始する前に . . . . . . . . . . . . . 3 R の例へのアクセス. . . . . . . . . . . 3 [インストール済み環境の修復](#page-8-0) . . . . . . . . . [5](#page-8-0)

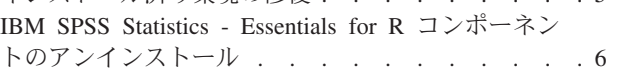

## <span id="page-4-0"></span>**IBM SPSS Statistics - Essentials for R** のインストール手順 **(Windows** 用**)**

#### **IBM SPSS Statistics - Essentials for R** のインストール手順 **(Windows** 用**)**

次の説明は、IBM® SPSS® Statistics - Essentials for R を Windows オペレーティング システムにインスト ールするためのものです。

#### 概要

IBM SPSS Statistics - Essentials for R は、IBM SPSS Statistics と共に使用するカスタム R アプリケーシ ョンの開発を開始するために必要なツールを提供します。これには以下のものが含まれます。

- 1. IBM SPSS Statistics Integration Plug-in for R for IBM SPSS Statistics 24
- 2. IBM SPSS Statistics のための R アプリケーションの実用例のセット

### **IBM SPSS Statistics** アプリケーションのインストール

IBM SPSS Statistics - Essentials for R は、以下のアプリケーション用に設計されています。

- IBM SPSS Statistics for Windows
- IBM SPSS Statistics Server for Windows

IBM SPSS Statistics - Essentials for R でインストールされたコンポーネントは、すべての有効な IBM SPSS Statistics ライセンスと連携して機能します。

どのアプリケーションもまだインストールしていない場合は、ソフトウェアに付属している指示に従って、 IBM SPSS Statistics アプリケーションのいずれかを、IBM SPSS Statistics - Essentials for R のインストー ル先にするコンピューターにインストールします。IBM SPSS Statistics - Essentials for R をデスクトッ プ・マシン上にインストールする場合は、IBM SPSS Statistics 24 をデスクトップ・マシン上にインストー ルします。IBM SPSS Statistics - Essentials for R をサーバー・マシン上にインストールする場合は、IBM SPSS Statistics Server 24をサーバー・マシン上にインストールします。

## **R 3.2** のダウンロードおよびインストール

バージョン 24 の IBM SPSS Statistics - Essentials for R には、バージョン 3.2 の R が必要です (バージ ョン 3.2.2 を推奨します)。IBM SPSS Statistics - Essentials for R のインストール先コンピューターに R をインストールします。

R のバージョン 3.2 は、<http://www.r-project.org/> から入手できます。[ftp://ftp.stat.math.ethz.ch/Software/](ftp://ftp.stat.math.ethz.ch/Software/CRAN/bin/windows/base/old/) [CRAN/bin/windows/base/old/](ftp://ftp.stat.math.ethz.ch/Software/CRAN/bin/windows/base/old/) から直接ダウンロードすることもできます。

#### <span id="page-5-0"></span>**IBM SPSS Statistics - Essentials for R** のダウンロードおよびインスト ール

ご使用のマシン上の IBM SPSS Statistics のバージョンと互換性のあるバージョンの IBM SPSS Statistics - Essentials for R を使用するようにしてください。IBM SPSS Statistics のメジャー・バージョン (24 など) の中で、同じメジャー・バージョンを持つ IBM SPSS Statistics - Essentials for R のバージョンを使用する 必要があります。新しいバージョンをインストールする前に、IBM SPSS Statistics - Essentials for R の以 前のバージョンをアンインストールする必要はありません。

(IBM SPSS Statistics Server を使用して) 分散モードで作業しているユーザーの場合は、IBM SPSS Statistics - Essentials for R をクライアント・マシンとサーバー・マシンの両方にインストールしてくださ い。

IBM SPSS Predictive Analytics コミュニティ [\(https://developer.ibm.com/predictiveanalytics/predictive](https://developer.ibm.com/predictiveanalytics/predictive-extensions/)[extensions/\)](https://developer.ibm.com/predictiveanalytics/predictive-extensions/) から入手できる、IBM SPSS Statistics - Essentials for R のバージョン 24 をダウンロードしま す。

インストーラーを管理者として実行する必要があります。

- 1. Windows Explorer を使用して、ファイルをダウンロードしたフォルダーを参照します。
- 2. ダウンロードしたファイルを右クリックし、「管理者として実行」を選択します。
- 3. 画面に表示される指示に従います。

#### 重要**:**

- v インターネットにアクセスできないコンピュータに Essentials for R をインストールする場合に、 Essentials for R に含まれる作業 R サンプルを使用するには、それらのサンプルで必要な R パッケージ をすべて入手し、それらを R に手動でインストールする必要があります。特定の R 例に必須の R パ ッケージを判別するには、「拡張ハブ」(「拡張」>「拡張ハブ」) を開き、「インストール済み」タブに 移動して、対象の例 (それぞれの例は別個の拡張としてインストールされます) に対する「詳細情報」を クリックします。必須の R パッケージが「拡張の詳細」ダイアログの「従属関係」セクションにリスト されます。R パッケージは任意の R CRAN ミラー サイトから入手できます。これらのサイトは <http://www.r-project.org/> からアクセスできます。ご使用の R バージョンと一致するバージョンのパッケ ージを入手してください。バージョン固有のパッケージが CRAN ミラー サイトの「Contributed Packages」ページ上のリンクから入手できます。
- v IBM SPSS Statistics Integration Plug-in for R を使用できるようにするには、コンピュータ上の管理者 アカウントから IBM SPSS Statistics - Essentials for R をインストールすることが必要な場合がありま す。

インストールのプッシュ

上記で説明した手動インストールに代わる方法として、Windows コンピューターにインストールをプッシ ュできます。この方法は、複数のエンド・ユーザーのためにインストールする必要があるネットワーク管理 者にとって特に便利です。インストールをプッシュするためのコマンド・ラインの形式を以下に示します。 <installer\_name> /S /v/qn

ここで、*<installer\_name>* は、IBM SPSS Statistics - Essentials for R のインストーラー・ファイル (例: *SPSSStatisticsEssentialsForR\_24000\_Win64.exe* ) です。

注**:** インストールを実行するには、管理者特権が必要です。

<span id="page-6-0"></span>インストールの一部として、R の例で必要なすべての R パッケージが、インターネット経由で自動的にダ ウンロードされます (可能な場合)。これには数分かかることがあります。

#### **IBM SPSS Statistics - Integration Plug-in for R** の使用を開始する前に

IBM SPSS Statistics - Essentials for R をインストールした後で、IBM SPSS Statistics - Integration Plug-in for R を使用して R アプリケーションの開発を開始できます。プラグインに関する詳細な資料は、IBM SPSS Statistics ヘルプ・システムのトピック『Integration Plug-in for R』から参照できます。ヘルプ システ ムのトピック『R の使用』から利用できるチュートリアルを体験することもできます。

## **R** の例へのアクセス

IBM SPSS Statistics - Essentials for R には、組み込みの SPSS Statistics プロシージャーで使用できる機能 を超える機能を提供する、IBM SPSS Statistics に対する R 拡張の作業例のセットが含まれています。すべ ての R 拡張には、カスタム ダイアログおよび拡張コマンドが含まれています。拡張コマンドは、 FREQUENCIES などの組み込みコマンドと同様の方法で、SPSS Statistics コマンド・シンタックスから実行で きます。各拡張コマンドに対して、関連付けられているカスタム・ダイアログからコマンド・シンタックス を生成できます。

表 *1. R* 拡張のリスト:

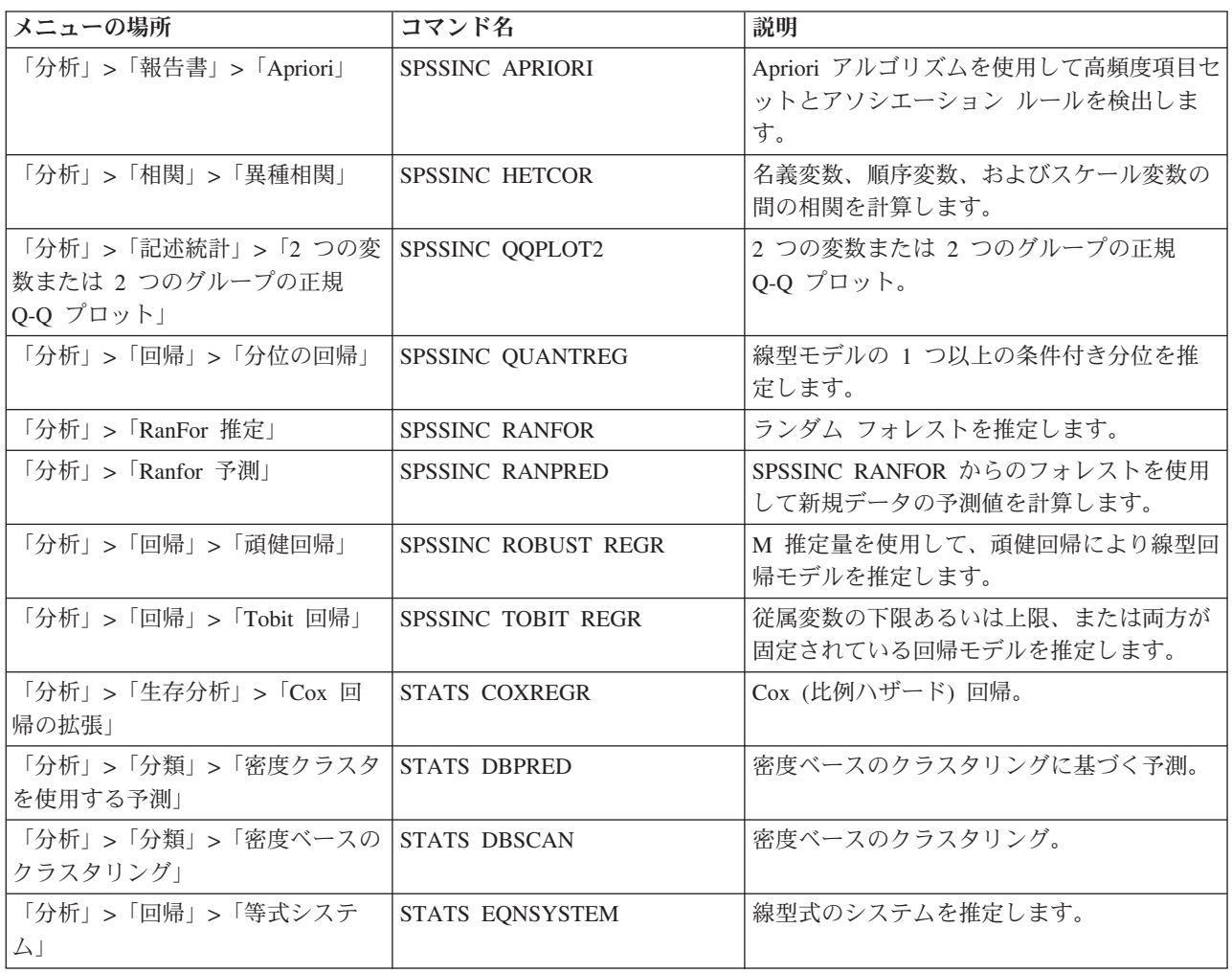

表 *1. R* 拡張のリスト *(*続き*)*:

| メニューの場所                                            | コマンド名                    | 説明                         |
|----------------------------------------------------|--------------------------|----------------------------|
| 「分析」 > 「スケール (Scale)」 >                            | STATS EXRASCH            | 標準および拡張の Rasch モデルを計算しま    |
| 「拡張 Rasch」                                         |                          | す。                         |
| 「分析」 > 「回帰」 > 「Firth ロジス                           | <b>STATS FIRTHLOG</b>    | Firth ロジスティック回帰。           |
| ティック回帰」                                            |                          |                            |
| 「分析」 > 「時系列」 > 「GARCH モ   STATS GARCH              |                          | GARCH モデル。                 |
| デル」                                                |                          |                            |
| 「分析」 >「一般化線型モデル」 ><br>「一般化ブースト回帰」                  | <b>STATS GBM</b>         | 一般化ブースト回帰モデルを推定します。        |
| 「分析」 >「一般化線型モデル」 ><br>「一般化ブースト回帰予測」                | <b>STATS GBMPRED</b>     | 一般化ブースト回帰モデルの予測を計算しま<br>す。 |
| 「ファイル」 > 「R ワークスペース                                | <b>STATS GET R</b>       | R ワークスペースの内容に関する情報を取得      |
| の取得」                                               |                          | し、SPSS データ セットを作成します。      |
| 「分析」 > 「スケール (Scale)」 >                            | <b>STATS GRM</b>         | グレード化された応答モデルを元のデータに       |
| 「段階的反応モデル」                                         |                          | 当てはめます。                    |
| 「分析」 > 「スケール (Scale)」 >                            | <b>STATS IRM</b>         | 3 パラメータ項目応答モデルを当てはめま       |
| 「項目応答モデル」                                          |                          | す。                         |
| 「分析」 > 「対数線型」 > 「潜在クラ   STATS LATENT CLASS<br>ス分析」 |                          | 潜在クラス分析。                   |
| 「分析」 > 「記述統計」 > 「調整済み   STATS PADJUST              |                          | 複数の検定用に調整された p 値を計算しま      |
| p 値の計算」                                            |                          | す。                         |
| 「分析」 > 「一般化線型モデル」 ><br>「比例回帰」                      | <b>STATS PROPOR REGR</b> | 比率である従属変数の線型モデル。           |
| 「分析」 >「一般化線型モデル」 ><br>「比例回帰予測」                     | STATS PROPOR REGRPRED    | 比例回帰モデルの予測値を計算します。         |
| 「分析」>「回帰」>「回帰分断」                                   | <b>STATS RDD</b>         | 回帰分断分析。                    |
| 「分析」 > 「回帰」 > 「回帰相対重要   STATS RELIMP<br>度」         |                          | 回帰の相対重要度尺度。                |
| 「分析」>「生存推定値                                        | <b>STATS SURVREG</b>     | パラメトリック生存回帰。               |
| (Survival)」 > 「パラメトリック回                            |                          |                            |
| 帰」                                                 |                          |                            |
| 「分析」 > 「分類」 > 「サポート べ                              | <b>STATS SVM</b>         | サポート ベクター マシン。             |
| クター マシン」                                           |                          |                            |
| 「分析」 > 「一般化線型モデル」 >                                | <b>STATS ZEROINFL</b>    | ゼロ過剰度数モデルの推定および予測を行い       |
| 「ゼロ過剰度数モデル」                                        |                          | ます。                        |

#### 重要**:**

異種相関の拡張には、IBM SPSS Statistics - Integration Plug-in for R と IBM SPSS Statistics - Integration Plug-in for Python との両方が必要です。IBM SPSS Statistics - Integration Plug-in for Python は IBM SPSS Statistics - Essentials for Python (IBM SPSS Statistics 製品とともにデフォルトでインストールされる) に含 まれています。

#### <span id="page-8-0"></span>注

- 各 R 拡張のヘルプは、関連付けられているダイアログ・ボックスの「ヘルプ」ボタンから参照できま す。ただし、このヘルプは、SPSS Statistics ヘルプ・システムとは統合されていません。
- 各拡張コマンドの詳細なシンタックス ヘルプは、そのコマンド (シンタックス ウィンドウ) 内にカーソ ルを置き、F1 キーを押すことで参照できます。当該コマンドに /HELP サブコマンドを指定して実行す ることにより、参照することもできます。以下に例を示します。

SPSSINC HETCOR /HELP.

ただし、このコマンド・シンタックス・ヘルプは、SPSS Statistics ヘルプ・システムとは統合されていま せん。また、「コマンド・シンタックス・リファレンス」には含まれません。

注**:** ヘルプを表示するための F1 メカニズムは分散モードではサポートされていません。

- v 拡張コマンドに対して指定したメニューの場所が IBM SPSS Statistics 製品に存在しない場合は、「拡 張」メニューで、関連付けられているダイアログを探してください。
- v ダイアログは、IBM SPSS Statistics のカスタム・ダイアログ・ビルダーを使用して作成されました。カ スタム・ダイアログ・ビルダーを使用して、任意のダイアログの設計を表示したり、ダイアログをカス タマイズしたりできます。これは、「拡張機能」 **>** 「ユーティリティ」 **>** 「カスタム ダイアログ ビ ルダー **(**互換モード**)...**」から使用できます。ダイアログの設計を表示するには、カスタム・ダイアログ・ ビルダー内で「ファイル」**>**「インストールされた項目を開く」を選択します。
- v 各 R 拡張コマンドの実装コード (R ソース コード ファイル) と XML 仕様ファイルは、ご使用のコン ピュータの、拡張コマンドがインストールされている場所にあります。その場所を表示するには、SHOW EXTPATHS シンタックス コマンドを実行します。出力で、見出し「拡張コマンドの位置」の下に、場所 のリストが表示されます。これらのファイルは、リストにある最初の書き込み可能な場所にインストー ルされます。
- v Unicode モードでの作業中にも拡張文字を正しく表示するためには、SPSS Statistics ロケールが SPSS Statistics 出力言語 (OLANG) と一致するように設定する必要があります。例えば、出力言語が日本語であ る場合は、SET LOCALE='japanese' のように SPSS Statistics ロケールを日本語に設定する必要がありま す。
- v IBM SPSS Statistics Essentials for R に含まれていないその他の拡張コマンドは、「拡張機能」 **>** 「拡張ハブ」からアクセスできる「拡張ハブ」からダウンロードできます。「拡張ハブ」には、インス トールされているその他の拡張に対する更新に加えて、IBM SPSS Statistics - Essentials for R に含まれ ている拡張コマンドに対して入手できる更新も表示されます。
- v SPSS Statistics Server に拡張をインストールする場合、スクリプトを使用して複数の拡張をまとめてイ ンストールできます。詳しくは、ヘルプ・システムの「コア システム **(Core System)**」 **>** 「拡張機能」 **>** 「ローカルの拡張バンドルのインストール」 **>** 「拡張バンドルのバッチ・インストール」を参照して ください。

#### インストール済み環境の修復

IBM SPSS Statistics 24 アプリケーションまたは R 3.2 をアンインストールし、再インストールした場合 は、IBM SPSS Statistics - Essentials for R のバージョン 24 をアンインストールし、再インストールして ください。

## <span id="page-9-0"></span>**IBM SPSS Statistics - Essentials for R** コンポーネントのアンインスト ール

- 1. IBM SPSS Statistics Essentials for R 24 を Windows コントロール・パネルからアンインストールし ます。
- 2. 必要に応じて、R バージョン 3.2 を Windows コントロール・パネルからアンインストールします。

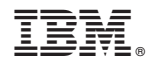

Printed in Japan